## **Releasenotes Qu-BIS/Qu-Word versie 9.0.2, mei 2023**

Quantaris is continu bezig met het optimaliseren van de software. Uw wensen en behoeften en de veranderingen op de notarismarkt zijn hierbij onze leidraad. Daarom vinden er geregeld updates plaats die u van nieuwe functionaliteiten voorzien.

Onderstaand vindt u een overzichtelijke opsomming van nieuwe functionaliteiten in de software Qu-BIS. In deze opsomming wordt onderscheid gemaakt tussen functionaliteiten met én zonder een nieuwe werkwijze.

#### ➢ **Functionaliteiten met nieuwe werkwijze.**

Deze wijzigingen vereisen een nieuwe werkwijze en staan verder toegelicht in de handleiding.

### ➢ **Functionaliteiten zonder nieuwe werkwijze.**

Deze wijzigingen hebben weinig tot geen invloed op de huidige werkwijze. Deze nieuwe functionaliteiten zorgen voor optimale gebruiksvriendelijkheid van de software.

### **Functionaliteiten met nieuwe werkwijze.**

- ➢ Qu-BIS
	- $\checkmark$  KVK jaarrekeningen opvragen via de Qu-BIS applicatie: Het is vanaf nu mogelijk KVK jaarrekeningen op te vragen via Qu-BIS. Aan de kaart van de rechtspersoon is nieuwe functionaliteit toegevoegd, zie onderstaande afbeelding:

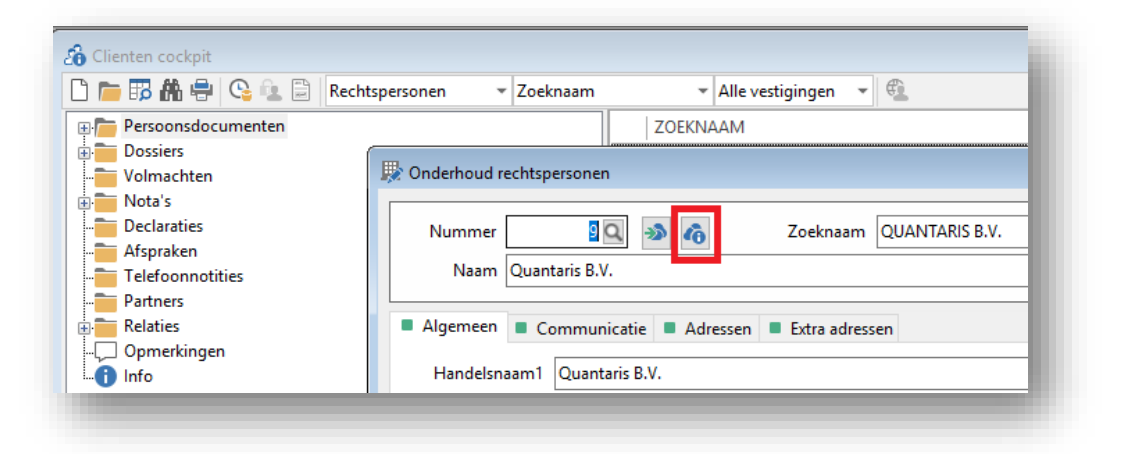

Op het moment dat je als gebruiker op deze knop klikt zal zich een venster openen met beschikbare jaarrekeningen van de geselecteerde rechtspersoon. Je kunt vervolgens een keuze maken in de beschikbare jaarrekeningen en op 'OK' klikken om deze op te halen.

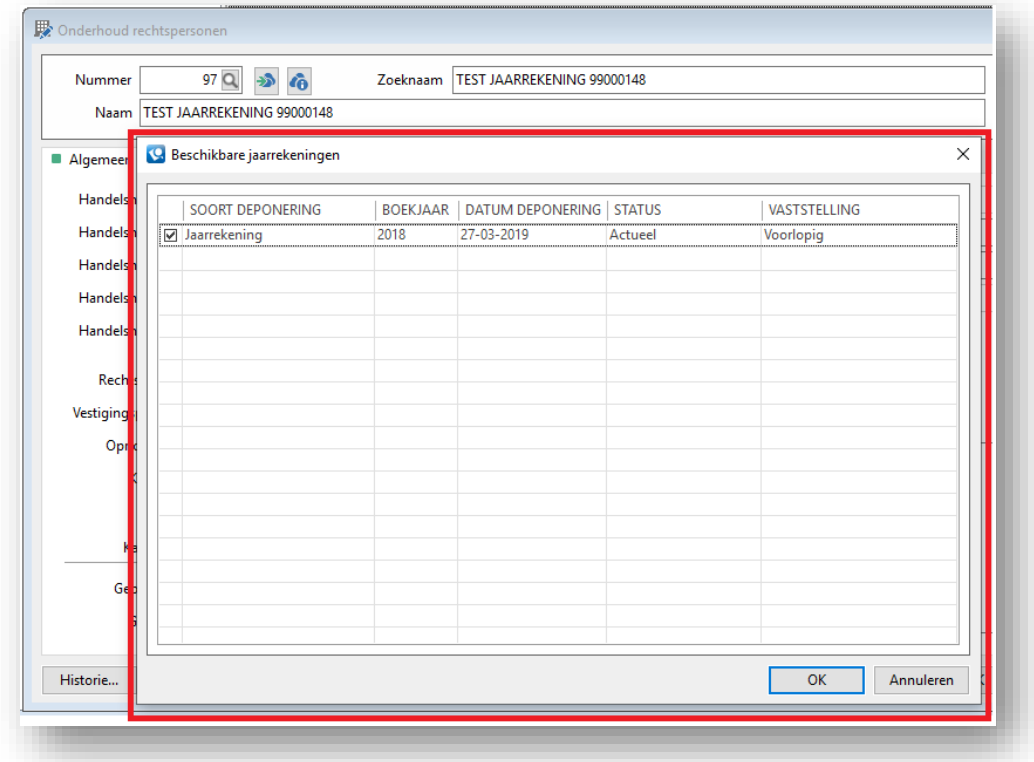

Zodra de jaarrekening is opgehaald, zal deze automatisch opgeslagen worden onder de betreffende rechtspersoon.

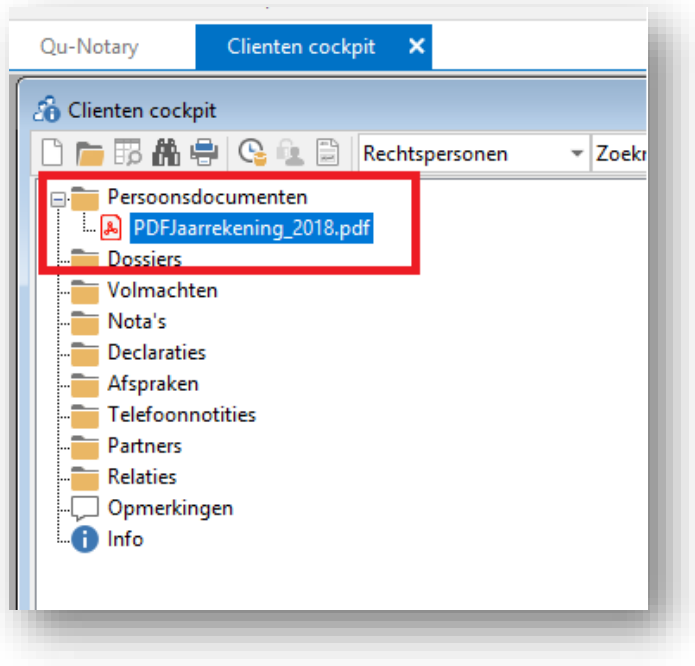

✓ Uitnodigingen versturen per vestiging voor Quarine is vanaf nu mogelijk gemaakt! Indien dit gewenst is, kan een consultant dit voor u inrichten.

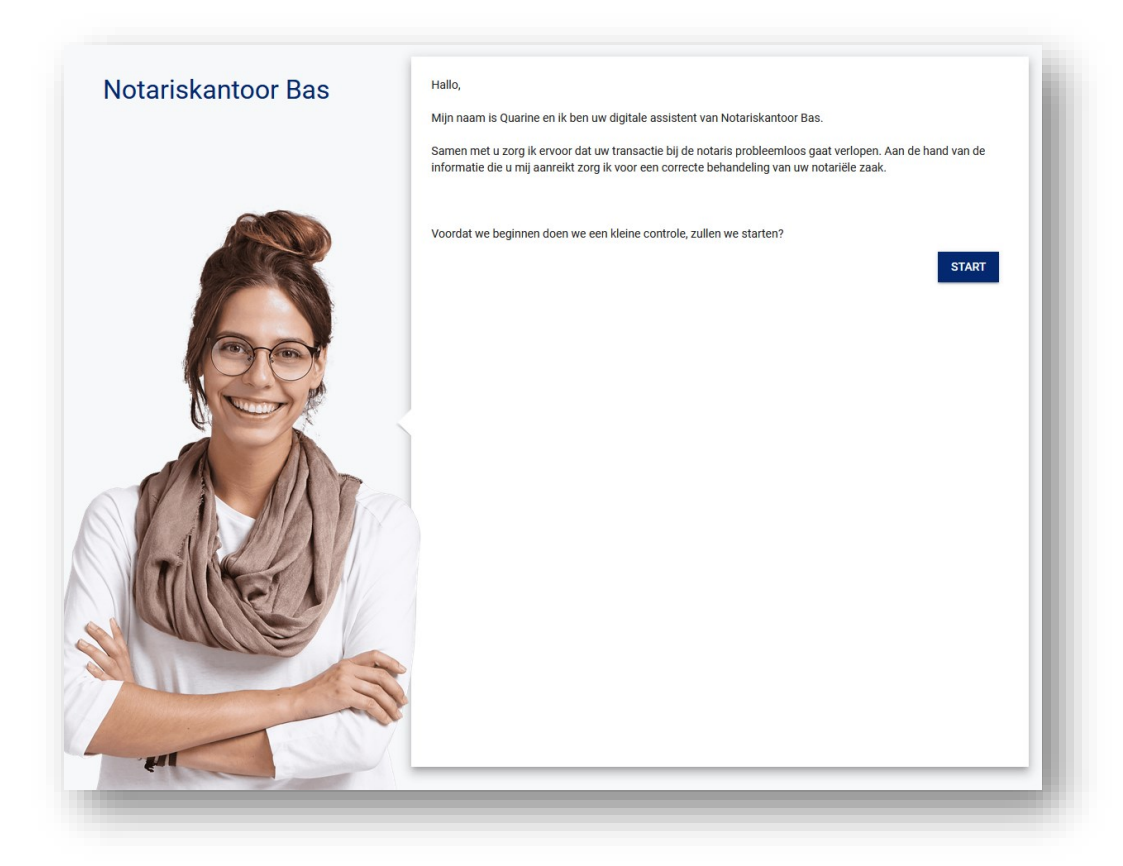

#### ➢ Qu-Word

✓ Het direct genereren van een 'digitaal afschrift' is nu mogelijk bij levering en hypotheek compleet. Je hoeft dus niet langer twee handelingen uit te voeren.

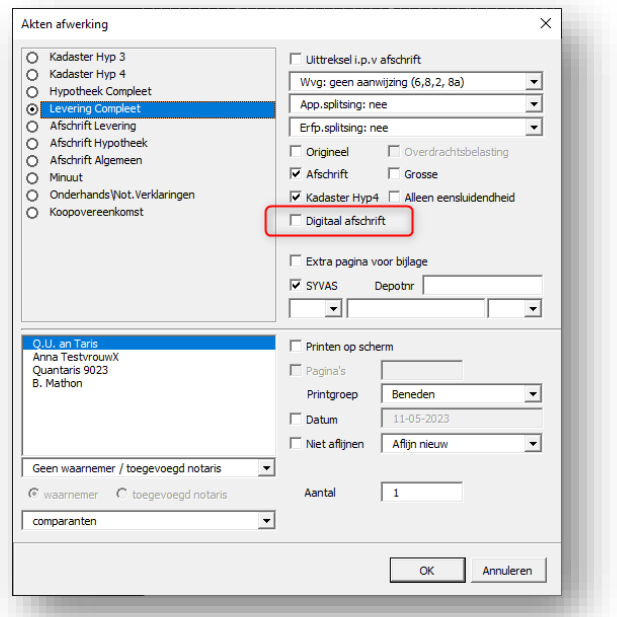

✓ De map CDR wordt in de Qu-Word dossierverkenner getoond in het venster 'bestandssysteem'. Het is nu mogelijk om deze map standaard te verbergen voor gebruikers.

Indien het voor een aantal gebruikers wel gewenst is om deze map te tonen, kan dat door op het mapje te klikken in de titelbalk 'bestandssysteem'.

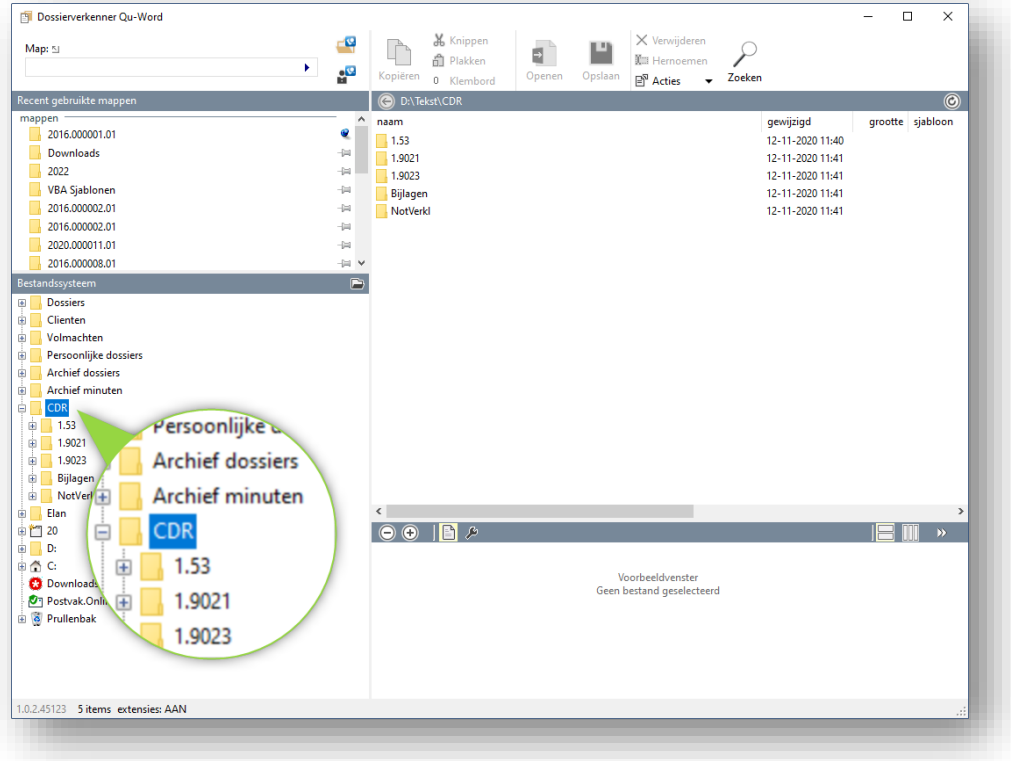

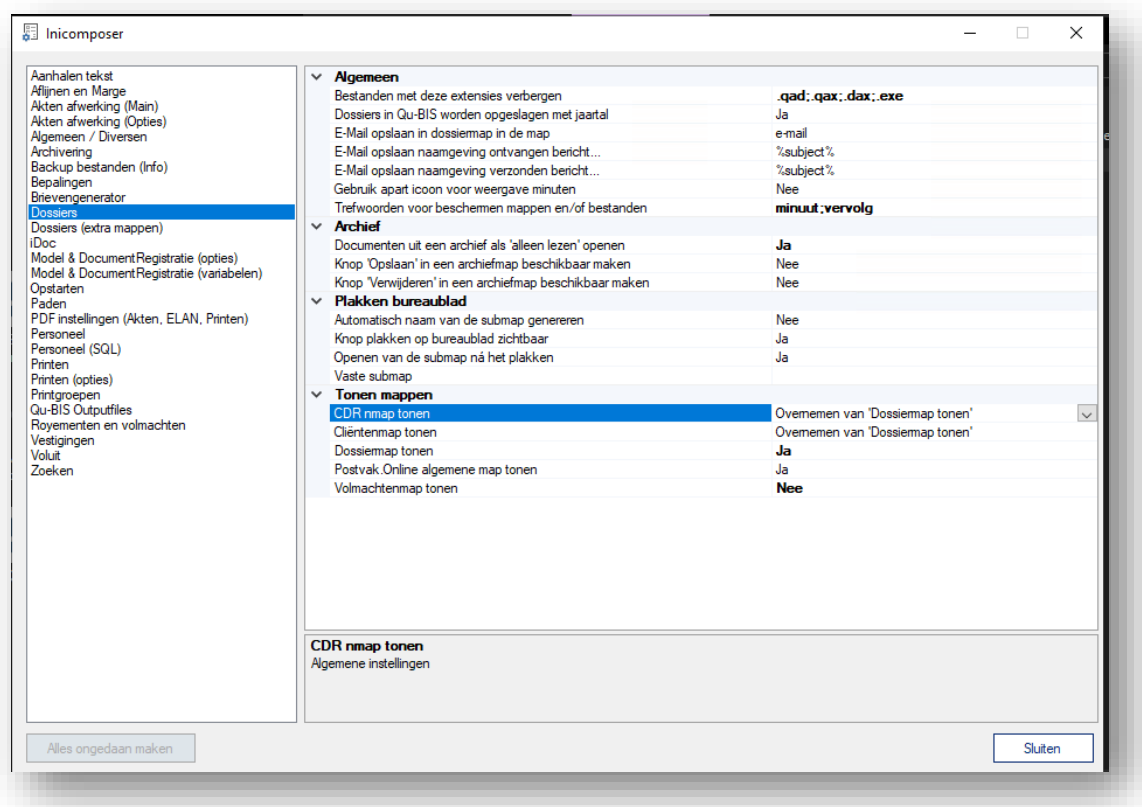

 $\checkmark$  Het is nu mogelijk om in de dossierverkenner aanvullende informatie weer te geven in kolommen achter het dossier. Deze instelling is persoonlijk en dus per gebruiker in te stellen. De gebruiker kan via het rechtermuismenu aanvullende kolommen selecteren en toevoegen.

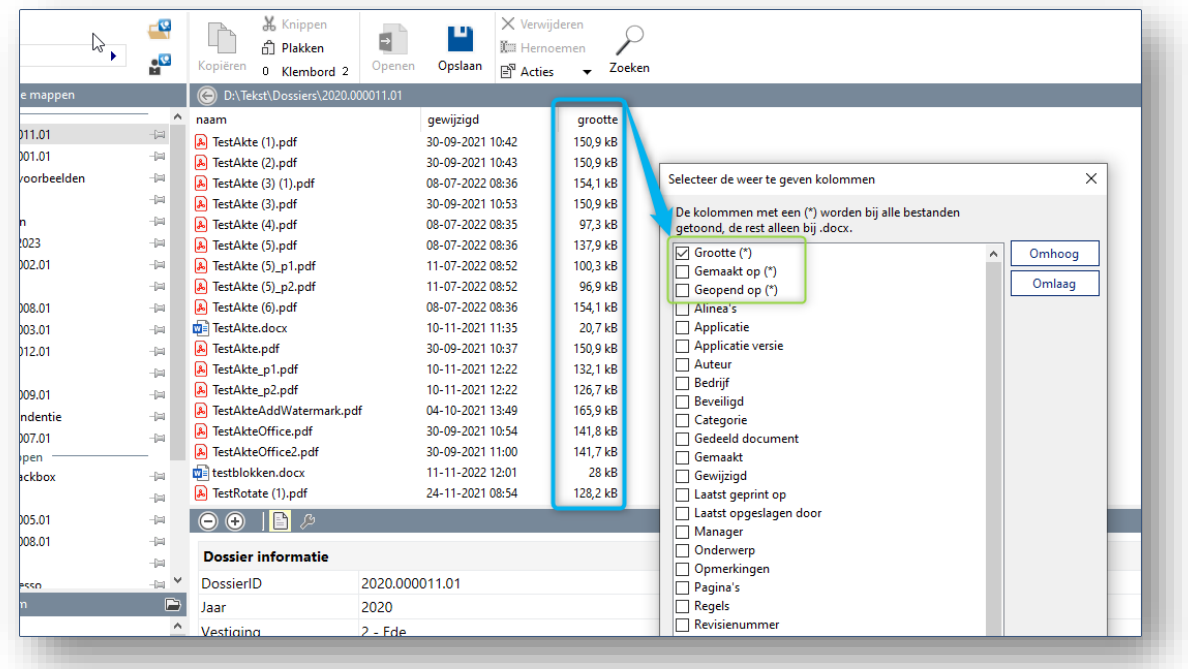

✓ Op het klembord van de Qu-Word Dossierverkenner is de knop "Plakken op bureaublad" toegevoegd. Door in de Qu-Word Dossierverkenner een aantal bestanden te selecteren en te kopiëren (CTRL+C) worden deze in het "Qu-Word" klembord geplaatst. Dit klembord kan worden getoond door op de knop "Klembord" te klikken of door in de lijst op CTRL + K te drukken.

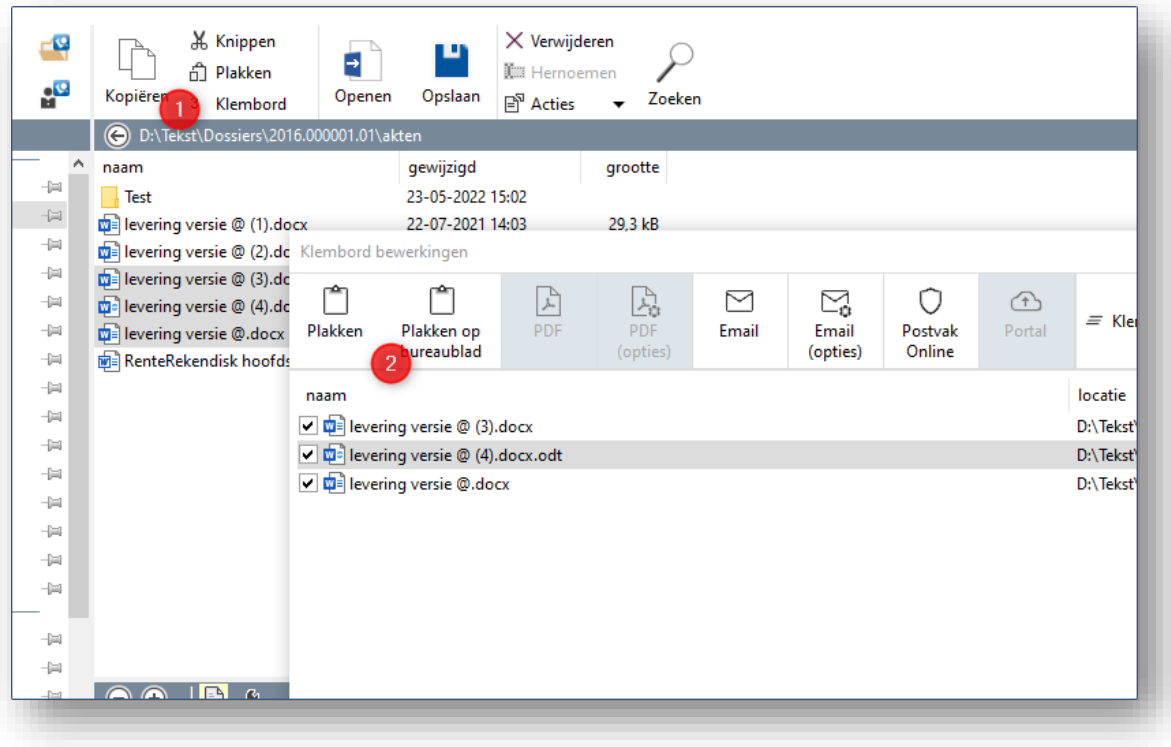

### **Functionaliteiten zonder nieuwe werkwijze.**

Er zijn een groot aantal technische aanpassingen verwerkt en optimalisaties toegepast in diverse onderdelen. Hieronder een samenvatting van de belangrijkste aanpassingen.

### Extra toelichting:

QUB- en QUW- en QUAG-nummers zijn interne nummers van Quantaris voor registratie van onder ander wensen en mogelijke bugs.

M-nummers (bijv. M2303 0324) verwijzen naar meldingen op ons Klantportaal. Houdt u er alstublieft rekening mee dat u alleen meldingen kunt inzien in ons Klantportaal die onder uw kantoor zijn geregistreerd.

## ➢ Qu-BIS

 $\checkmark$  QUB-921

Uitbreiden informatie in foutmeldingen bij inzage Doc-Direckt.

''Op het moment dat er een inlichtingverzoek wordt uitgevoerd waarbij er een ongeldig voucher aanwezig is, krijgt de gebruiker nu relevante informatie te zien dat betrekking heeft op de foutmelding.''

# ✓ QUB-1040

Certificaat check WID gaf foutmelding.

''Controle m.b.t. het certificaat geeft nu geen foutmelding meer.''

✓ QUB-1075 – M2301 0444 GBA-V aangepast naar BRP.

''In de parameters is de terminologie aangepast naar BRP.''

✓ QUB-1157

Ophogen aantal karakters in het stoppen-bericht ECH.

''Het is nu mogelijk om in het stoppen-bericht 500 karakters op te geven in plaats van 200 karakters.''

 $\checkmark$  QUB-1172

Doorhaling akte en weergave meldingen met onduidelijke inhoud inzake OVB. ''Indien een akte wordt ingeschreven en daarna wordt doorgehaald, waarbij er nog géén antwoord is van de belastingdienst, zal nu een duidelijke instructie verschijnen voor de gebruiker.''

 $\checkmark$  QUB-1174 – CDR certificering

In de weergave van de grondslag zal niet langer 8% worden weergegeven.

✓ QUB-1178

Fout in het CDR m.b.t. focus bij schermwisseling.

''De zichtbaarheid van verschillende vensters waaronder het CDR is aangepast.''

✓ QUB-1181

Datum weergave rapportage persoonskaart is niet gangbaar

''Datum weergave is gewijzigd in het gangbare format dd-mm-jjjj.''

 $\checkmark$  QUB-718

Akte met diakritische tekens kunnen niet geopend worden vanuit de passeerbevestiging ECH. ''Bestanden met diakritische tekens kunnen nu geopend worden in de passerbevestiging.''

# ✓ QUB-1165

Onbedoelde aanpassing in adresgegevens bij een partnerkoppeling.

''Het koppelen van partijen als partner en het overnemen van adressen gaat weer conform invoer van de gebruiker.''

 $\checkmark$  QUB-1170

Synchroniseren medewerkers iMUIS geeft foutmeldingen.

''Aanpassing in de software doorgevoerd, waardoor de foutmeldingen zijn opgelost.''

✓ QUB-1177

Foutmelding bij het opstarten van Crystal Reports.

''Aanpassing in de software doorgevoerd, waardoor de foutmelding niet langer optreed.''

 $\checkmark$  QUB-1179

Qu-Notary dashboard houdt geen rekening met vestigingen.

''Qu-Notary houdt nu overal rekening met de verschillende vestigingen.''

 $\checkmark$  QUB-1183

Diakritische tekens in straatnamen worden niet juist getoond.

''Indien een plaatsnaam met een diakritisch teken wordt overgehaald, worden deze nu ook juist weergegeven.''

✓ QUB-1186

Licentie update geeft foutmelding.

''Aanpassing in de software doorgevoerd, waardoor de foutmelding niet langer optreed.''

 $\times$  QUB-1187

Foutmelding bij afdrukken rapportage.

''Aanpassing in de software doorgevoerd, waardoor de foutmelding niet langer optreed.''

✓ QUB-1188

Openen Dossier cockpit is traag.

''Aanpassing in de software waardoor de snelheid bij het openen van dossiers aanzienlijk is verbeterd.''

✓ QUB-1197

Qu-Notary zoekveld opent printvenster.

''Aanpassing in de software doorgevoerd, waardoor het printvenster niet meer wordt getoond bij het gebruik van het Qu-Notary zoekveld.''

✓ QUB-1209

Inlezen licentie met diakritische tekens niet mogelijk.

''Aanpassing in de software doorgevoerd, waardoor het inlezen van de licentie zonder problemen wordt uitgevoerd.''

✓ QUB-1213

Dossier mutaties grootboek en export naar Excel toont onjuist gegevens/weergave. ''Aanpassing in de software doorgevoerd, waardoor de export naar Excel weer valide is.''

✓ QUB-1214

Scherm kasfacturen laat voorgaande factuur zien.

''Aanpassing in de software doorgevoerd, waardoor de juiste kasfactuur wordt getoond.''

✓ QUB-1232

Foutmelding bij afdrukken nota's.

''Aanpassing in de software doorgevoerd, waardoor de foutmelding is opgelost.''

✓ QUB-1234

Openen NVA in Windows folder.

''Aanpassing in de software doorgevoerd, waardoor de nota van afrekening weer geopend kan worden.''

### ➢ Qu-Word

### ✓ QUW-129

Printen met markeringen.

''Aanpassing in de software waardoor bij het gebruik van tekstmarkeringskleur het aflijnproces niet langer in een 'loop' terecht komt.''

 $\checkmark$  QUW-152

Naam pdf bestand via kantoor.dotm instelbaar.

''Het is mogelijk om nu andere 'types' aan te maken in het afdrukvenster van documenten."

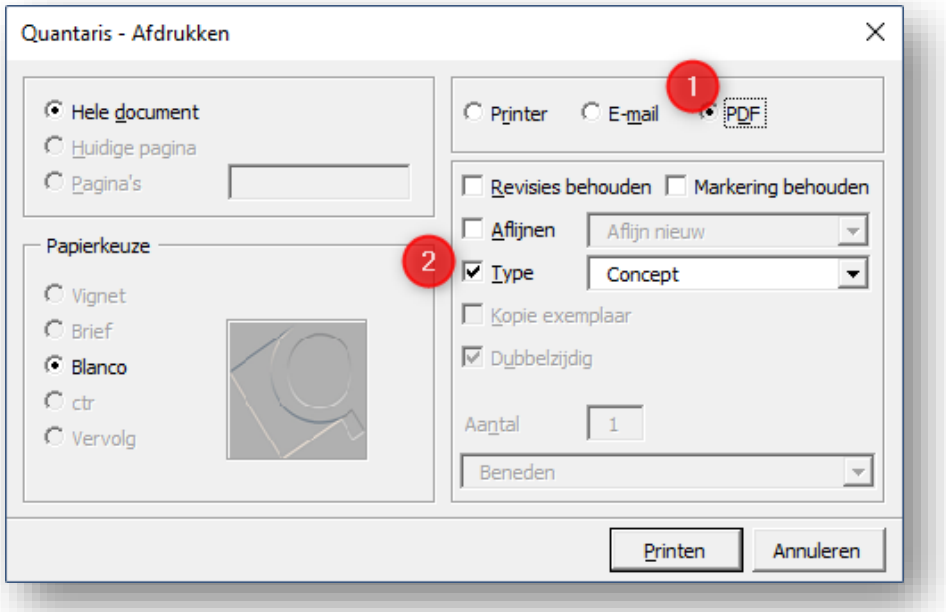

### ✓ QUW-146

Samenvoegen of splitsen maakt een te groot pdf bestand.

''Aanpassing in de software doorgevoerd, waardoor de bestandsgrootte kleiner wordt.''

✓ QUW-148

Qu-Word crasht in specifieke gevallen.

''Aanpassing in de software doorgevoerd, waardoor de fout niet langer optreed.''

✓ QUW-149

Prestatie verbetering.

''Aanpassing in de software doorgevoerd, waardoor de prestaties aanzienlijk zijn verbeterd.''

 $\checkmark$  QUW-151

Afwijkende pagina bij dubbelzijdige minuut met oneven pagina's.

''Het is mogelijk om de blanco pagina te laten vervallen bij het afdrukken van een minuut. Hiervoor moet in de Inicomposer een parameter aangepast worden. ''

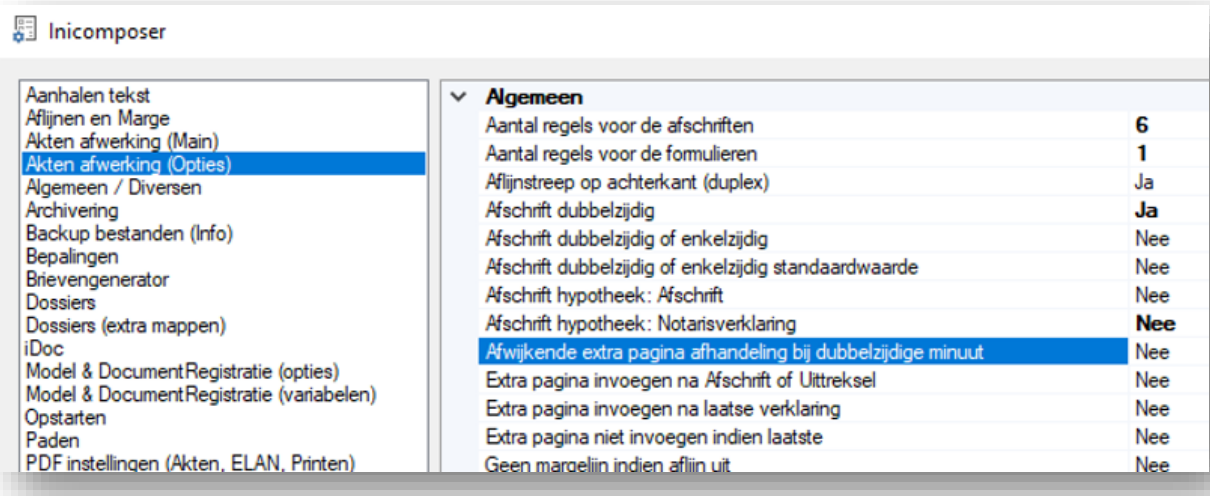

## $\checkmark$  QUAG-11

Verbeteringen ten aanzien van dubbele afspraken en de SMS lijst in de Qu-Agenda. ''Bij het aanmaken van een afspraakreeks, waarbij er een conflict ontstaat met een reeds bestaande afspraak, komt de vraag of de gehele reeks moet worden geannuleerd of dat alleen de afspraak die een dubbele afspraak zou opleveren moet worden overgeslagen.

In de SMS lijst wordt nu, indien bekend, de naam van de cliënt vermeld.

Een SMS wordt verzonden naar een mobielnummer en niet naar een naam. Binnen de Qu-Agenda is het niet noodzakelijk dat de ontvanger in Qu-BIS geregistreerd staat. Het kan dus voorkomen dat de naam niet bekend is.

De naam zal zichtbaar zijn indien aan de SMS een Qu-BIS cliënt gekoppeld is.''